## <sup>知</sup>)U-Center中的拓扑如何实现锁定?

[Ucenter](https://zhiliao.h3c.com/questions/catesDis/888) **[Qzy](https://zhiliao.h3c.com/User/other/57101)** 2020-01-10 发表

## 问题描述

U-Center中创建的自定义拓扑如何实现锁定?

## 解决方法

在U-Center中打开拓扑中心,打开拓扑视图,选中希望锁定的设备,点击右键选择"锁定"后记得点击上 方菜单栏中的保存按钮,即可完成拓扑结构的锁定。

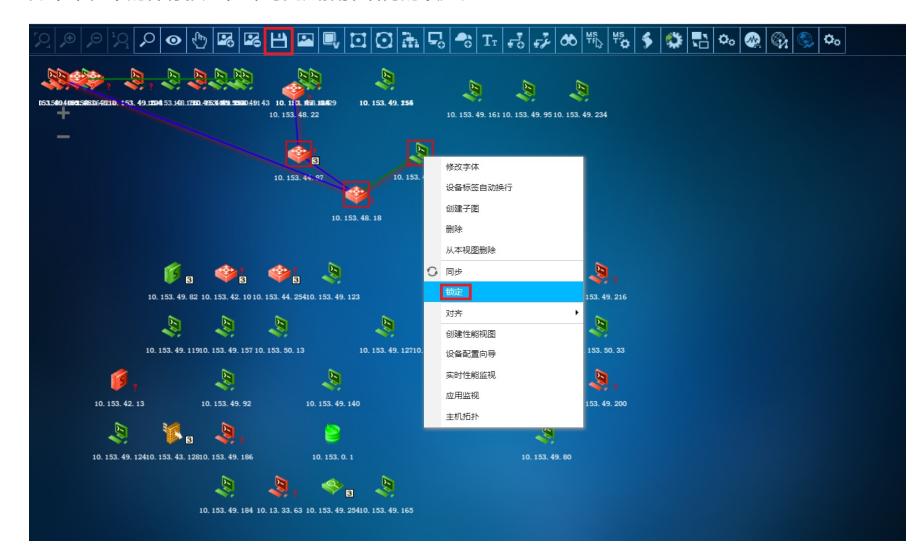